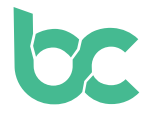

**bc** 

## **BitCanna Gids - Zamnesia**

Versie 2.0 — december 2021

## **Inleiding — Wat is er nieuw?**

Als je eerder BCNA bij Zamnesia hebt gebruikt en je coins nog niet hebt geruild, zorg er dan eerst voor dat je dit doet. Je kunt de handleiding daarvoor [hier](https://www.bitcanna.io/swap) vinden.

Om met BitCanna bij Zamnesia te betalen met behulp van deze handleiding, heb je het volgende nodig:

- **• De browserextensie Keplr** om toegang tot de **BitCanna webwallet te krijgen.** De installatiehandleiding vind je [hier](https://www.bitcanna.io/wp-content/uploads/2021/12/BCNA-WALLET-NL.pdf).
- **• BitCanna (BCNA) coins** in je BitCanna webwallet. Als je al in het bezit bent van cryptocurrency, kun je BitCanna op Osmosis of CoinDeal aanschaffen. Wanneer je nog geen cryptocurrency hebt, raden we je aan om BCNA op Coinmerce te kopen. Dit is een Nederlandse, DNB-erkende broker. Een handleiding voor het verkrijgen van BCNA op Coinmerce vind je [hier.](https://www.bitcanna.io/wp-content/uploads/2021/12/BCNA-ACQUIRE-NL.pdf)

## **Je bestelling bij Zamnesia betalen**

- **• Stap 1:** Kies BitCanna als betaalmethode op [Zamnesia.com](http://www.zamnesia.com)
- **• Stap 2:** Controleer je bestelling, bevestig de algemene voorwaarden en klik op de bevestigingsknop om verder te gaan. Er verschijnt een nieuw scherm met de hoeveelheid BCNA die nodig is om je bestelling te voltooien. Zorg ervoor dat je voldoende BCNAcoins hebt om de betaling te doen (het bedrag kan vanwege prijsvolatiliteit fluctueren).
- **• Stap 3:** Stuur **het exacte bedrag in BCNA naar het adres dat op je scherm wordt weergegeven.** Als je het exacte bedrag niet verzendt, wordt je transactie niet verwerkt. Je hebt een uur om de betaling te voltooien. Stuur geen coins rechtstreeks van CoinDeal, Coinmerce of andere exchanges. Vanwege de mogelijk langere verwerkingstijden kan het namelijk zijn dat het geld dan niet op tijd aankomt, wat betekent dat je bestelling niet wordt voltooid. Stuur het bedrag dus vanuit je persoonlijke wallet.
- **• Stap 4:** Als je BCNA naar het adres van Zamnesia hebt gestuurd, wordt je betaling binnen een minuut verwerkt. Wees daarbij geduldig! Als je de coins niet binnen een uur kunt verzenden, kun je je bestelling eenvoudig annuleren en een nieuwe starten om de timer opnieuw in te stellen.

Dat is alles! Bedankt voor het steunen van de wietindustrie. Als je vragen hebt, aarzel dan niet om lid te worden van de BitCanna-community op Twitter, Telegram en Discord; je vindt de social media links hieronder. Je kunt ook rechtstreeks met Zamnesia contact opnemen: [info@zamnesia.com](mailto:info%40zamnesia.com?subject=)

[Twitter](https://twitter.com/bitcannaglobal) — [Discord](https://discord.com/invite/PmvZ8VXyCK) — [Telegram](https://t.me/bitcannaglobal)